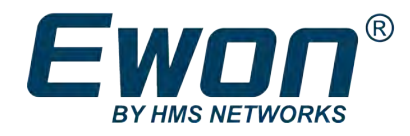

# FLX 3402 – 8DI-4AI-2DO Extension Card

## **INSTALLATION GUIDE**

**IG-0030-00 1.3 en-US ENGLISH**

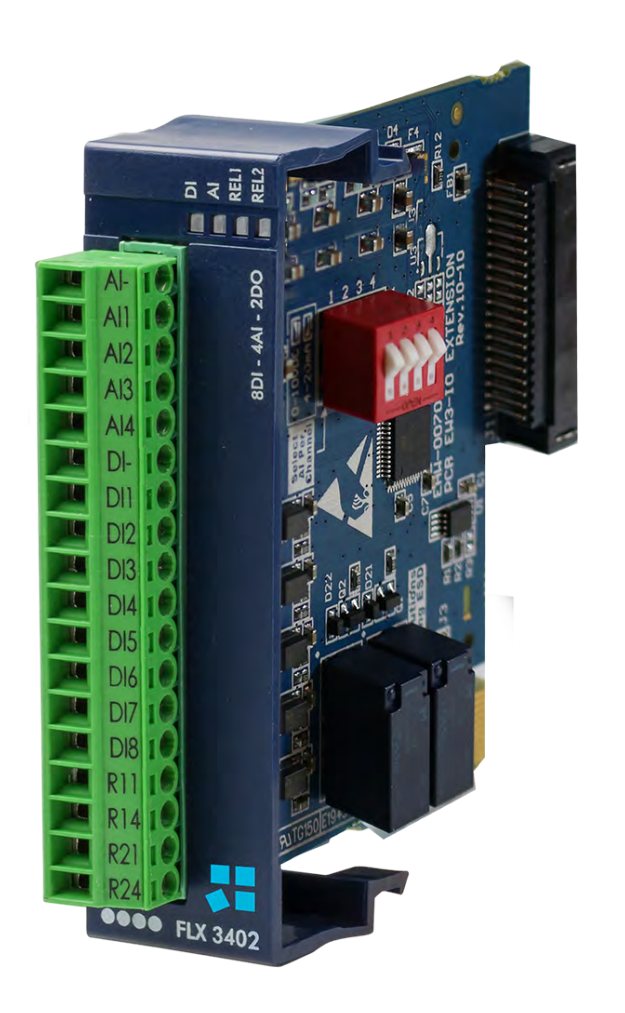

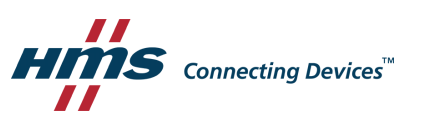

## **Important User Information**

### **Disclaimer**

The information in this document is for informational purposes only. Please inform HMS Industrial Networks of any inaccuracies or omissions found in this document. HMS Industrial Networks disclaims any responsibility or liability for any errors that may appear in this document.

HMS Industrial Networks reserves the right to modify its products in line with its policy of continuous product development. The information in this document shall therefore not be construed as a commitment on the part of HMS Industrial Networks and is subject to change without notice. HMS Industrial Networks makes no commitment to update or keep current the information in this document.

The data, examples and illustrations found in this document are included for illustrative purposes and are only intended to help improve understanding of the functionality and handling of the product. In view of the wide range of possible applications of the product, and because of the many variables and requirements associated with any particular implementation, HMS Industrial Networks cannot assume responsibility or liability for actual use based on the data, examples or illustrations included in this document nor for any damages incurred during installation of the product. Those responsible for the use of the product must acquire sufficient knowledge in order to ensure that the product is used correctly in their specific application and that the application meets all performance and safety requirements including any applicable laws, regulations, codes and standards. Further, HMS Industrial Networks will under no circumstances assume liability or responsibility for any problems that may arise as a result from the use of undocumented features or functional side effects found outside the documented scope of the product. The effects caused by any direct or indirect use of such aspects of the product are undefined and may include e.g. compatibility issues and stability issues.

## **Table of Contents**

### Page

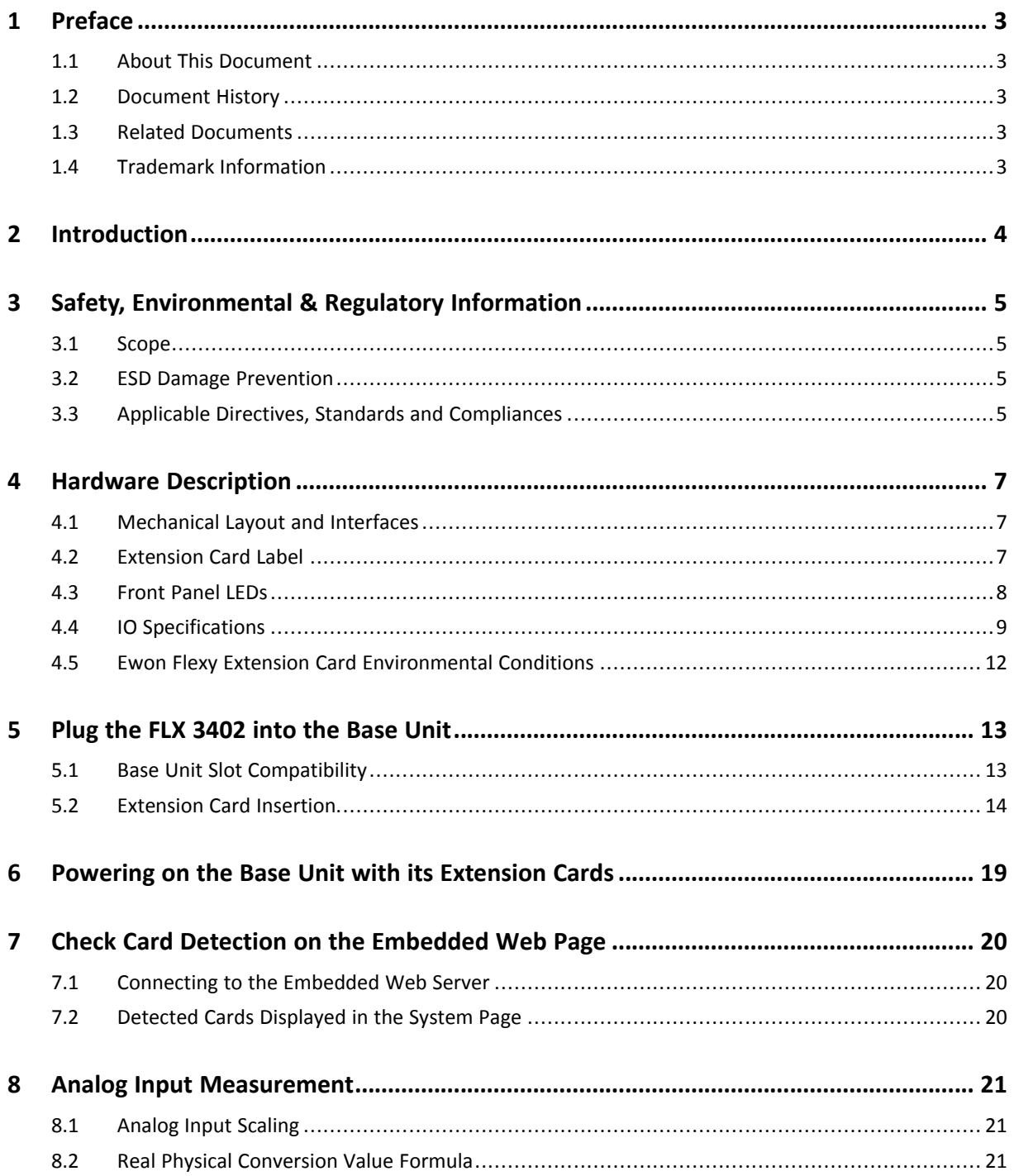

**This page intentionally left blank**

## <span id="page-4-0"></span>**1 Preface**

### **1.1 About This Document**

<span id="page-4-1"></span>This document describes the hardware of the FLX 3402 – 8DI-4AI-2DO extension card which belongs to the Ewon Flexy family.

The Ewon Flexy family is a range of modular industrial gateway/router and as its name *Ewon Flexy* suggests, it has been designed to enable numerous different combinations of base units with extension cards.

For additional related documentation and file downloads, please visit [www.ewon.biz/support.](https://www.ewon.biz/support)

### **1.2 Document History**

<span id="page-4-2"></span>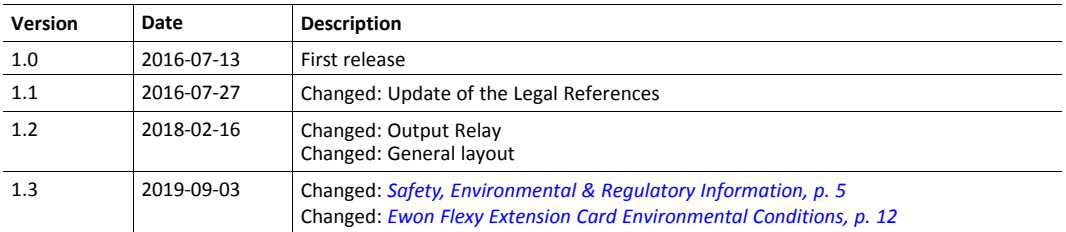

#### **1.3 Related Documents**

<span id="page-4-3"></span>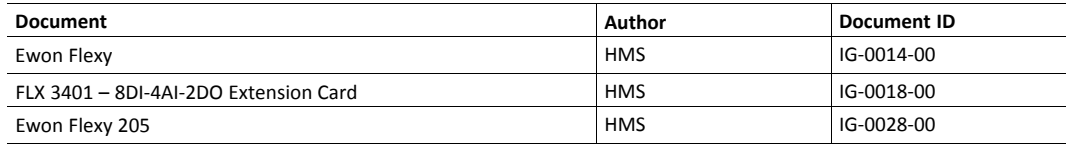

### **1.4 Trademark Information**

<span id="page-4-4"></span>Ewon® is a registered trademark of HMS Industrial Networks SA. All other trademarks mentioned in this document are the property of their respective holders.

## **2 Introduction**

<span id="page-5-0"></span>The present Installation Guide describes the hardware of the FLX 3402 – 8DI-4AI-2DO extension card of the Ewon Flexy family.

This guide concerns the 8DI-4AI-2DO extension card produced since July 2016.

- Part number is *FLX3402\_00/S0*
- Serial number must be higher than *0854-1627-0001-27*

*For information about the 8DI-4AI-2DO extension card produced before July 2016, please refer to FLX*  $\left( \widehat{\mathbf{1}}\right)$ *3401 – 8DI-4AI-2DO Extension Card from the [Related Documents, p. 3.](#page-4-3)*

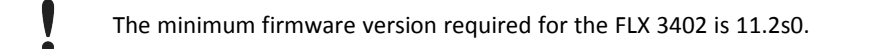

The FLX 3402 has the same properties the FLX 3401 offers but has furthermore the possibility to measure 4-20mA & 0-10 VDC signals.

The present Installation Guide is focusing on an extension card which, as such, needs to be inserted in a Flexy base unit to work.

The base units have their individual Installation Guide. For more details about the base units, please refer to the *[Related Documents, p. 3](#page-4-3)*.

The present guide addresses shortly how the extension cards can be integrated in the base units as we give some recommendations to mount them (refer to *[Plug the FLX 3402 into the Base Unit,](#page-14-0) [p. 13](#page-14-0)*).

*Though being referred as "Digital Outputs" (DO), these 2 outputs are actually "Normally Open" (NO)*  $\bf (i)$ *relays.*

## <span id="page-6-0"></span>**3 Safety, Environmental & Regulatory Information**

#### **3.1 Scope**

<span id="page-6-1"></span>The present heading addresses Safety, Environmental & Regulatory Information about the FLX 3402 – 8DI-4AI-2DO extension card.

This extension card belongs to the same compliance frame than the base units. In the present case of a telecommunication extension card, additional directives, standards and instructions apply.

### **3.2 ESD Damage Prevention**

<span id="page-6-2"></span>Always use ESD precautions when handling extension cards and / or opened base unit as they contain parts and assemblies susceptible to be damaged by electrostatic discharge (ESD).

The extension card described in this document is a module exposing both sides of an electronic printed circuit board. Therefore, it is packed in an antistatic ESD bag. In order to avoid ESD damage, the product must be handled with the necessary precaution including:

- Grounded ESD protective work surface
- Personnel grounding

#### **3.3 Applicable Directives, Standards and Compliances**

<span id="page-6-3"></span>The extension card described in the present Installation Guide belongs to class A Information Technology Equipment (ITE). In a domestic environment this product may cause radio interference in which case the user may be required to take appropriate measures.

#### **3.3.1 Applicable European Directives**

The FLX 3402 – 8DI-4AI-2DO extension card is in conformity with the following EC directives:

- RoHS Directive 2011/65/EU
- EMC Directive 2014/30/EU

#### **3.3.2 Applicable Safety Standards**

The FLX 3402 is in conformity with the following safety standards:

- IEC / EN 60950-1
- UL 60950-1
- CSA-C22.2 No 60950-1-07
- EN/IEC 62368-1
- UL 62368-1
- CAN 62368-1

#### **3.3.3 FCC Compliance**

The FLX 3402 complies with Part 15 of the FCC Rules. Operating is subject to the following two conditions:

- This product may not cause harmful interference
- This product must accept any interference received, including interference that may cause undesired operation.

#### **3.3.4 Certifications**

The FLX 3402 has been certified by authorized bodies:

- UL Certificate of Compliance (COC) # 20190529\_E350576
- CB certificate # DK-84039-UL

These certificates can be downloaded as PDF files on the Ewon support web site: www.ewon.biz/ support

## <span id="page-8-0"></span>**4 Hardware Description**

## **4.1 Mechanical Layout and Interfaces**

<span id="page-8-1"></span>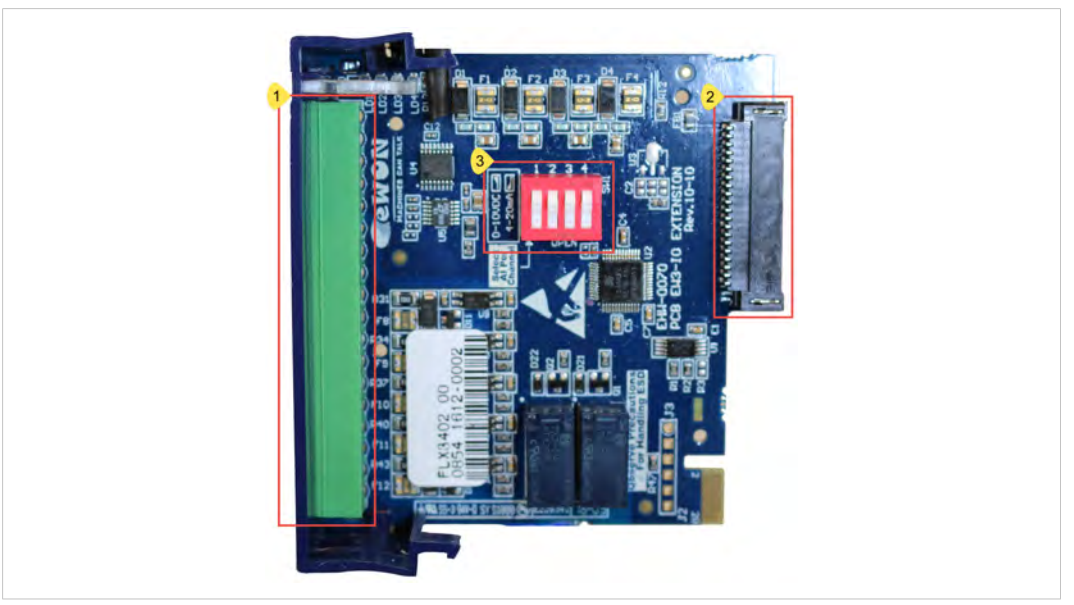

**Fig. 1 Mechanical layout and interfaces**

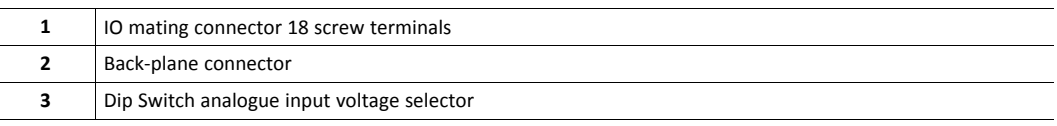

### **4.2 Extension Card Label**

#### **4.2.1 Label Location and Included Information**

<span id="page-8-2"></span>The identification label of the extension cards is placed on the solder side of the PCB.

The different parts of the label are described below:

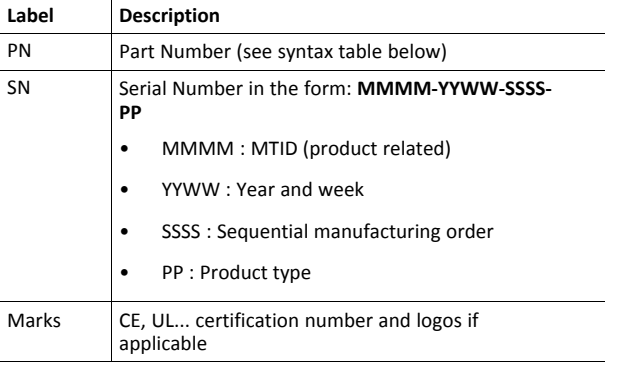

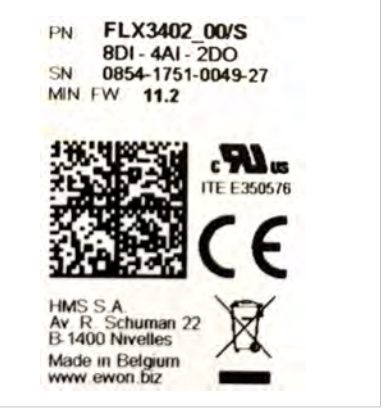

**Fig. 2 FLX 3402 label**

#### **4.2.2 Part Number Structure for Extension Cards**

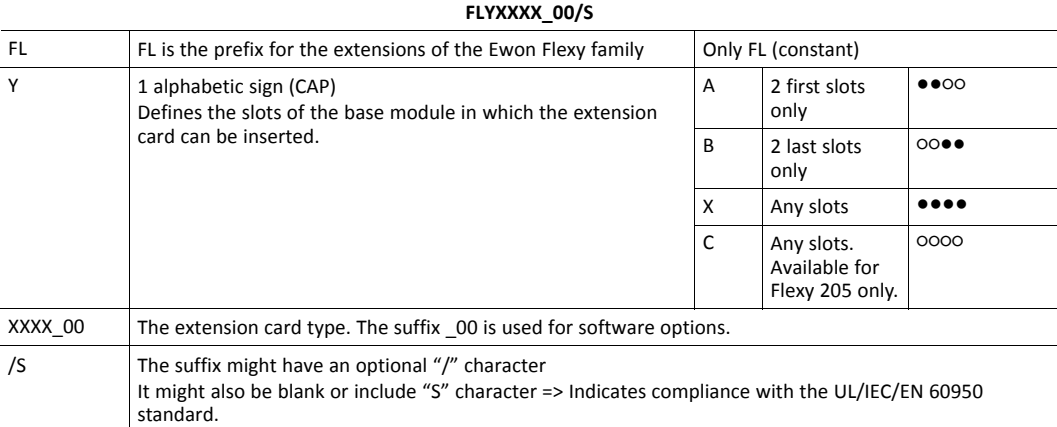

### **4.3 Front Panel LEDs**

<span id="page-9-0"></span>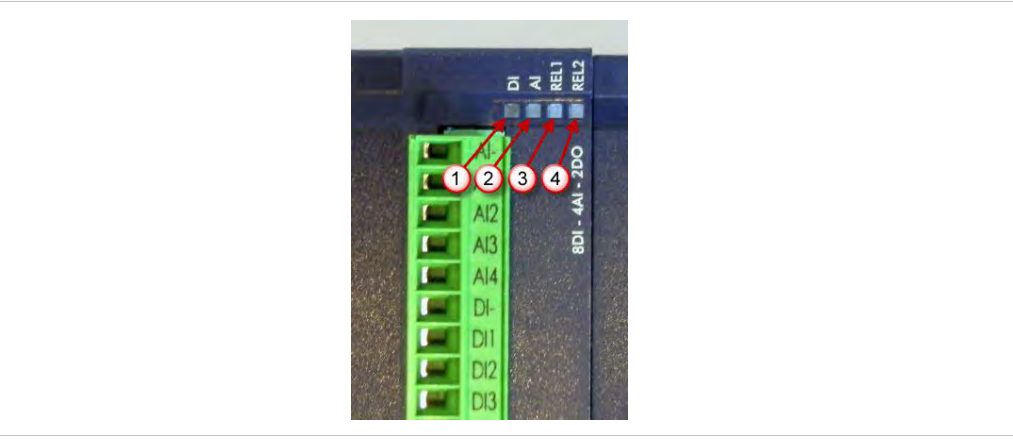

#### **Fig. 3 Front Panel Leds**

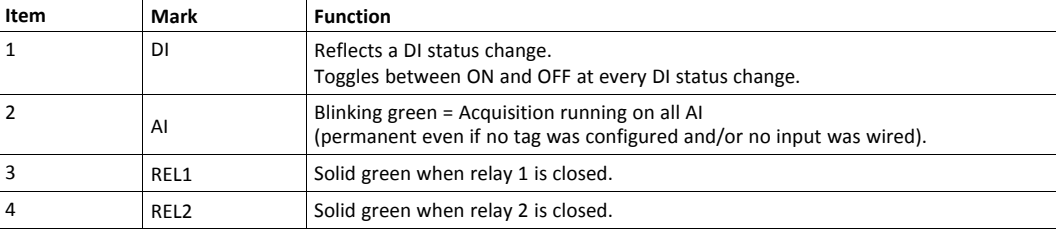

 $\mathbf{I}$ *During boot time, all 4 LEDs are off. Two simultaneous status changes on different DI will result in no LED status change.*

### **4.4 IO Specifications**

#### **4.4.1 Analog Inputs Configuration**

<span id="page-10-1"></span><span id="page-10-0"></span>The 4 analog inputs can be configured to measure voltage or current.

The configuration is made by setting the dip switch selector in the needed mode.

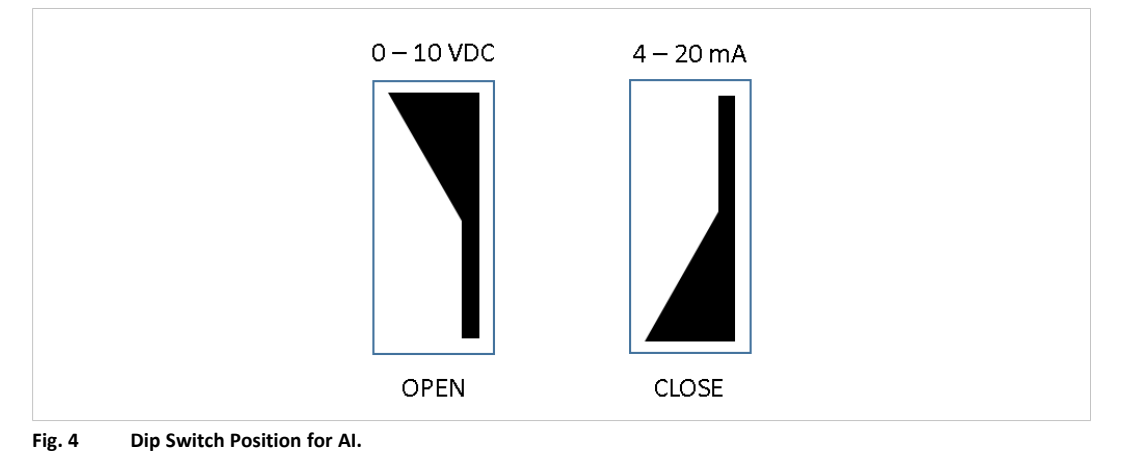

 $\bf{(i)}$ *The default dip switch configuration is 0 – 10 VDC for Voltage measurement.*

The dip switch has to be set while the extension board is powered off.

#### **Example of AI Configuration**

I

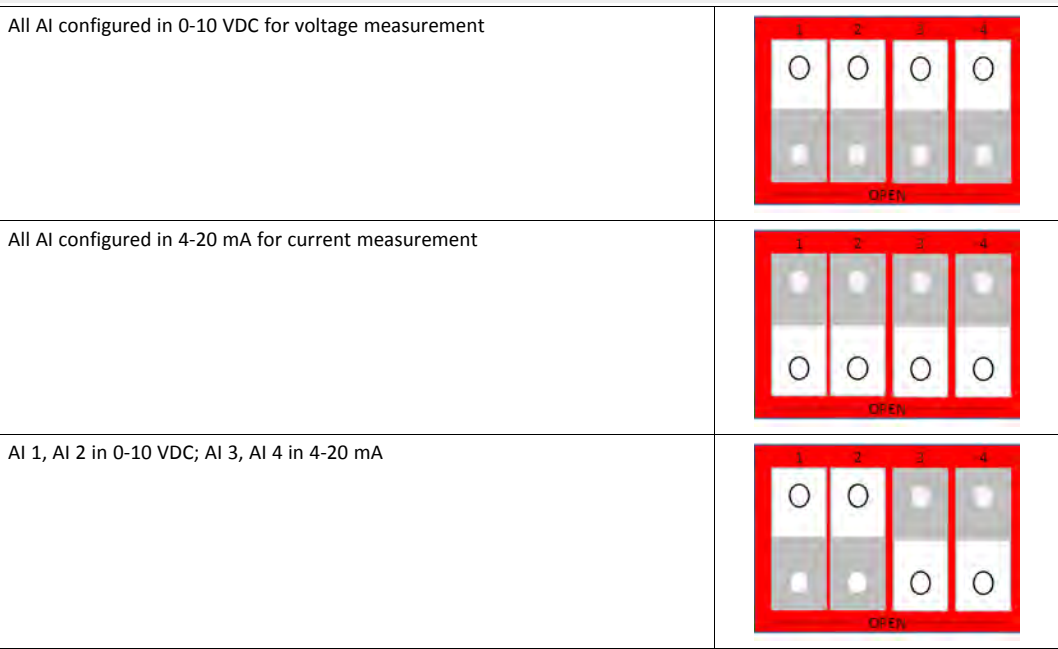

#### **4.4.2 Connector Pin Out**

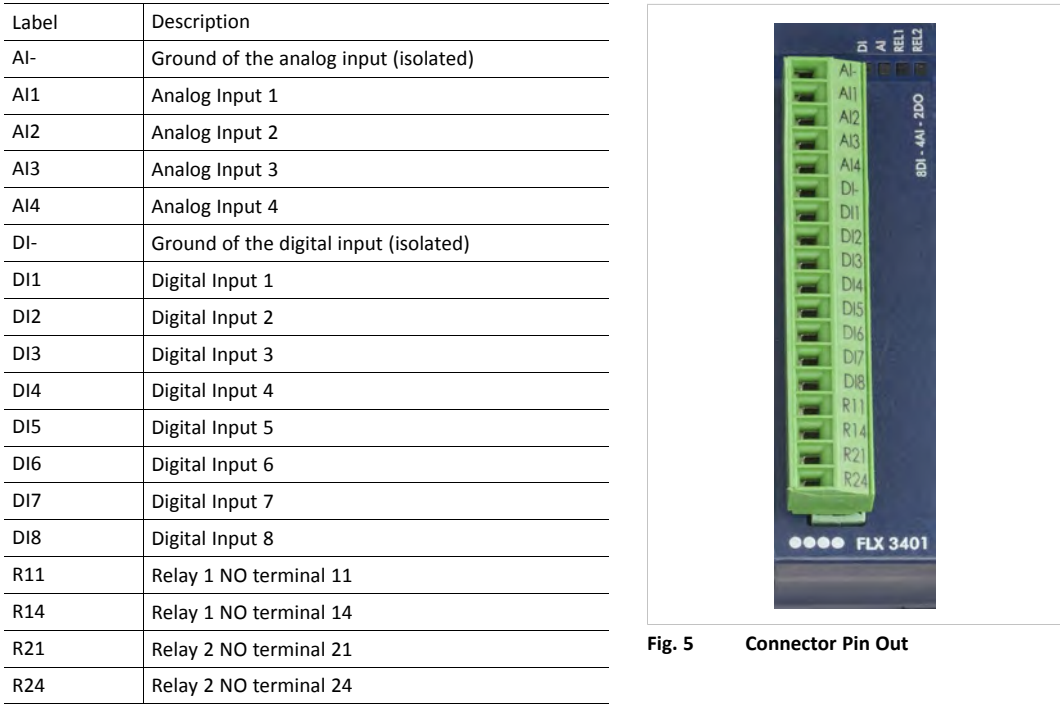

*Terminal numbers R11, R14, R22 and R24 are derived from 11 (Common) and 14 (NO) that refer to the*  $\mathbf{I}$ *Single Pole, Single Throw, Normally Open (SPST NO) relay terminal numbering as per standard EN 50005.*

 $\mathbf{\Omega}$ *The maximal tightening torque is 0.25Nm.*

#### **4.4.3 Typical Wiring Diagram**

As example, in this wiring diagram the AI dip switch is set:

- in 0-10 VDC for AI1 (dip switch selector: open)
- in 4-20 mA for AI2 (dip switch selector: close)

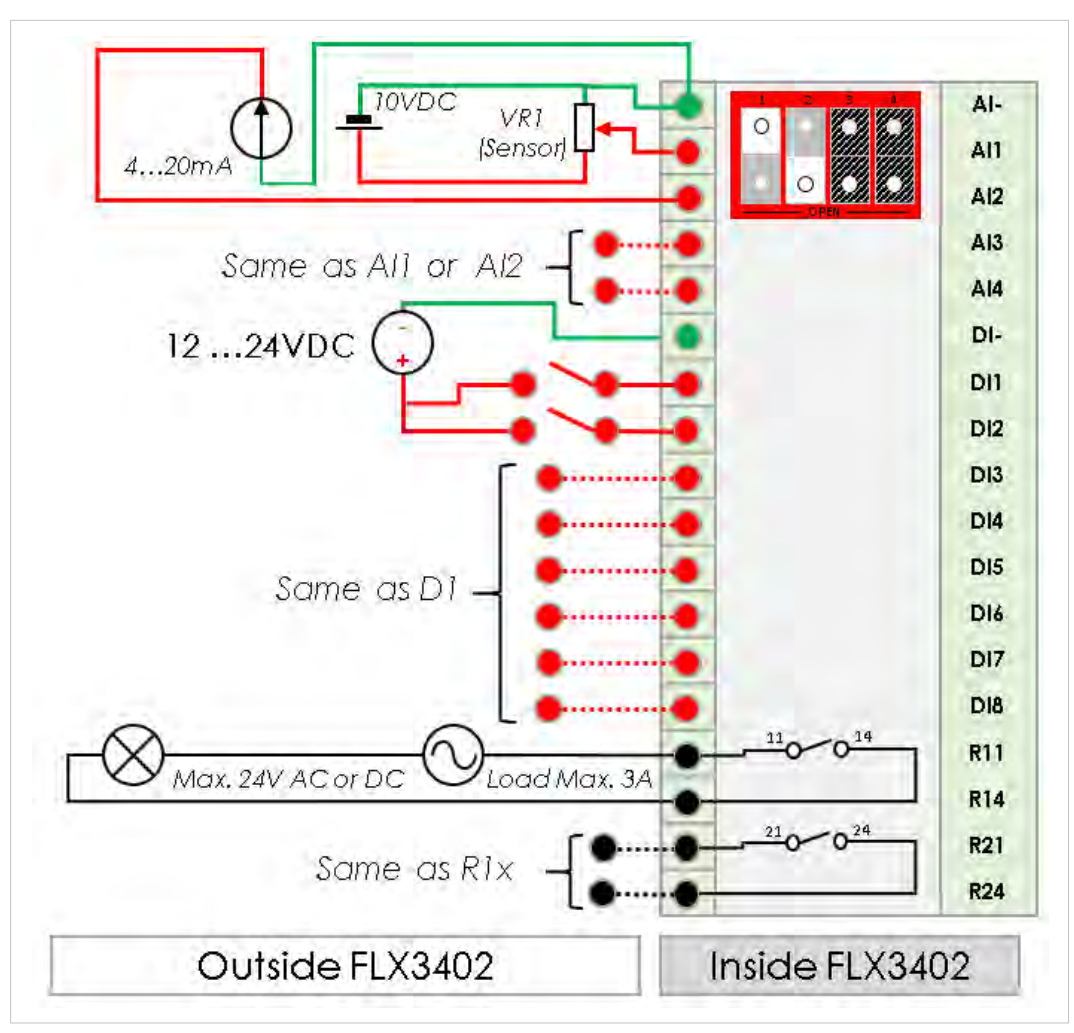

**Fig. 6 Wiring Diagram**

## **4.4.4 Analog Inputs (4)**

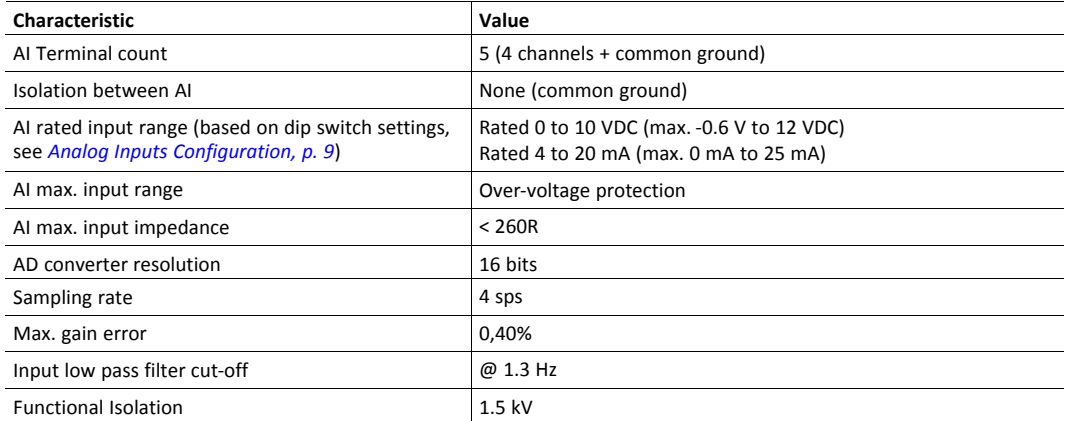

### **4.4.5 Digital Inputs (8)**

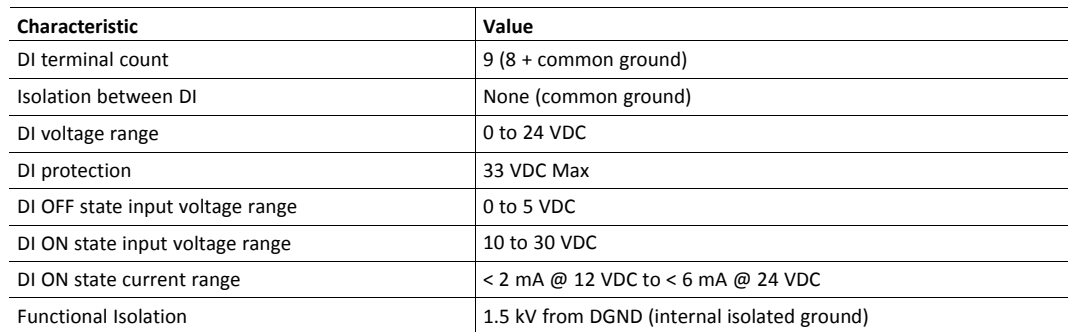

### **4.4.6 Output Relays (2)**

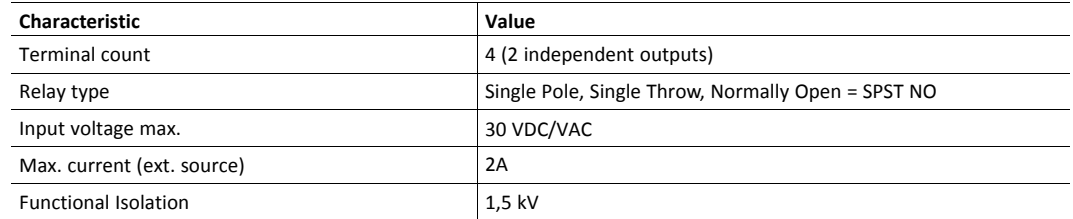

## **4.5 Ewon Flexy Extension Card Environmental Conditions**

<span id="page-13-0"></span>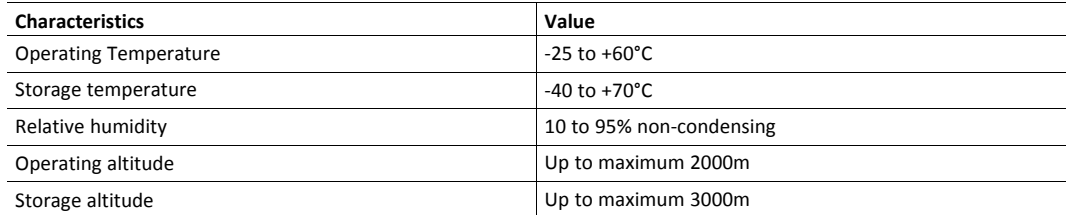

## <span id="page-14-0"></span>**5 Plug the FLX 3402 into the Base Unit**

#### **5.1 Base Unit Slot Compatibility**

<span id="page-14-1"></span>The FLX 3402 must be inserted in one of the "Type X" slots of the base unit.

The reference code of the extension cards includes a letter defining their compatibility:

• FL**X** xxxx: designate cards that fit into "Type X" slots.

In addition to the card reference, each type of extension card bears a visual compatibility symbol on its front panel:

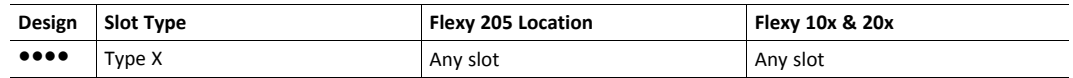

#### **5.1.1 Ewon Flexy 205**

As the Flexy 205 has room for 2 slots, the type slot compatibility rule doesn't apply. The FLX 3402 can be inserted in both slots.

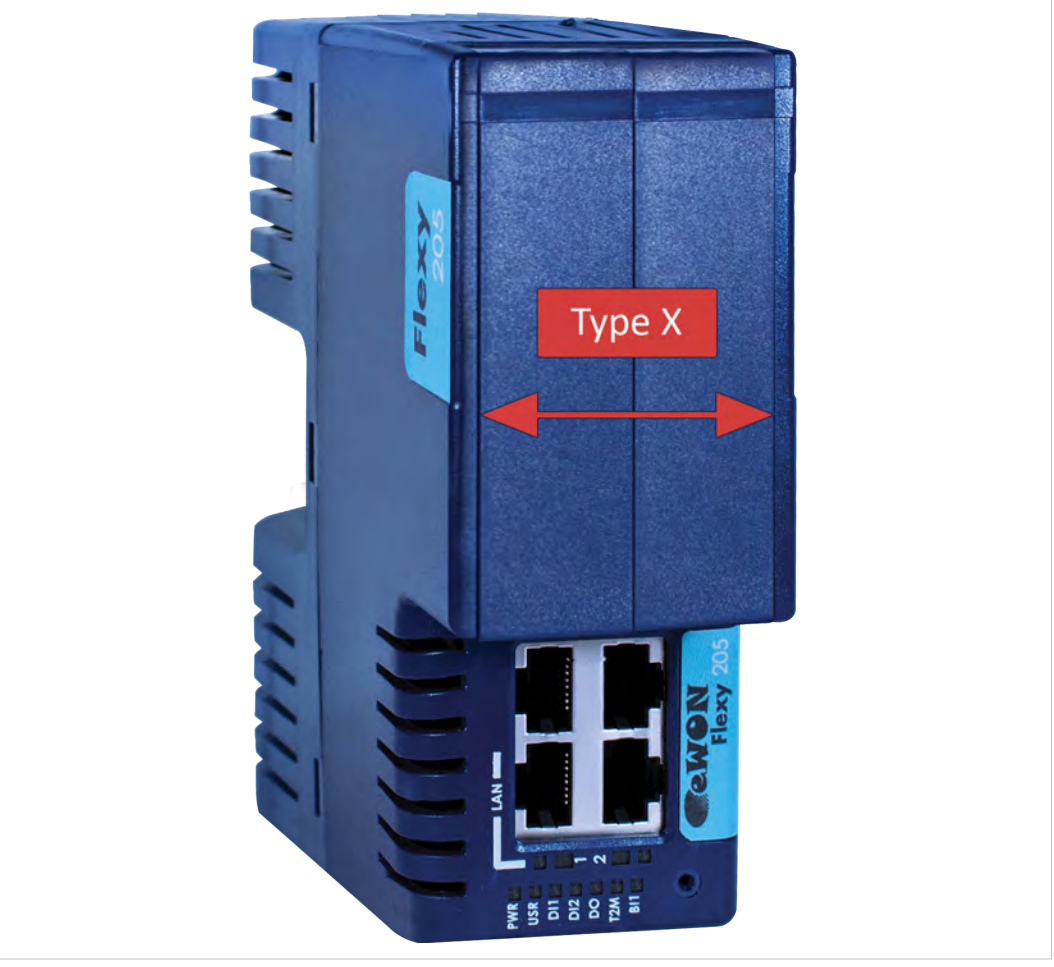

**Fig. 7 Position of the "Type X" Slots on a Flexy 205.**

#### **5.1.2 Ewon Flexy 10x & 20x**

The FLX 3402 must be inserted in the "Type X" slots which means each slot possible of the Flexy 10x & 20x.

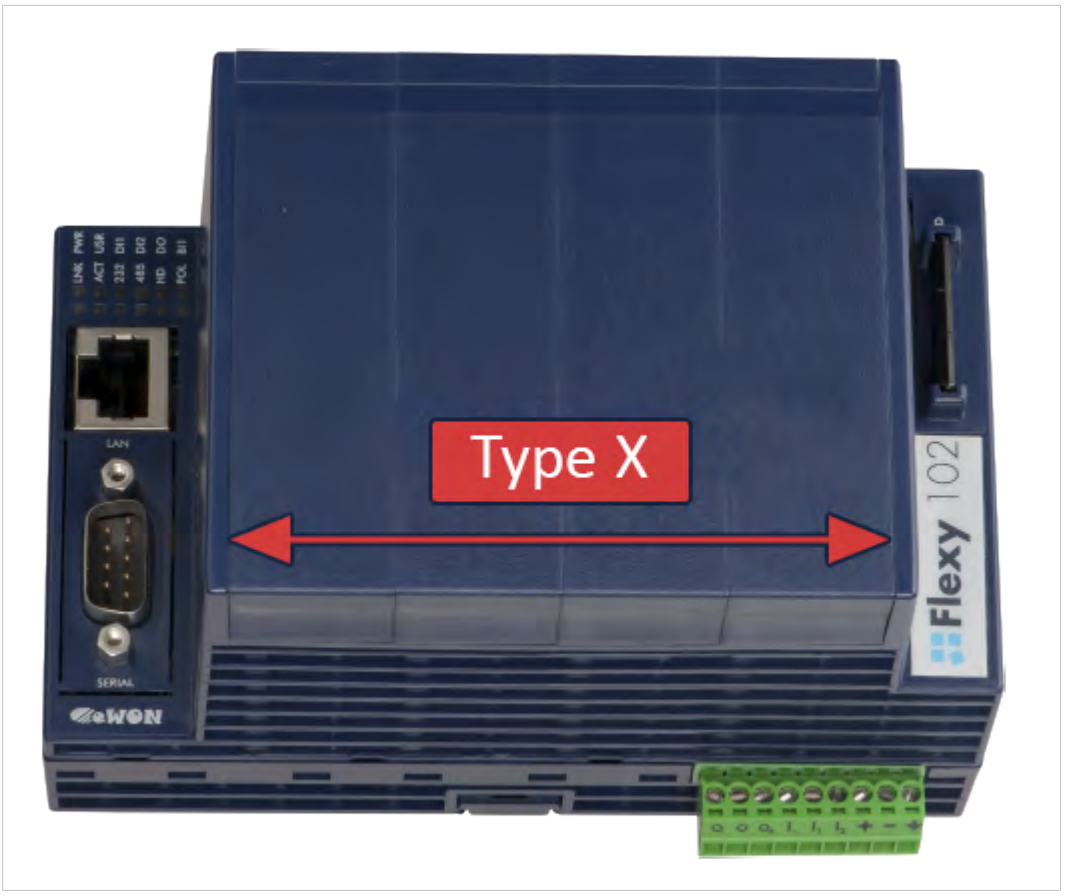

**Fig. 8 Position of the "Type X" Slots on a Flexy 10x & 20x.**

## **5.2 Extension Card Insertion**

#### **5.2.1 How to Insert into the Flexy Base Unit**

<span id="page-15-0"></span>Wait 30 seconds after turning off the equipment before inserting (or removing) an extension card to avoid possible damage to the base unit and the extension cards.

Remove the slot filler of the location the new card will be inserted. To do so, press on both ends of the cover, note that the hooks are off-centered.

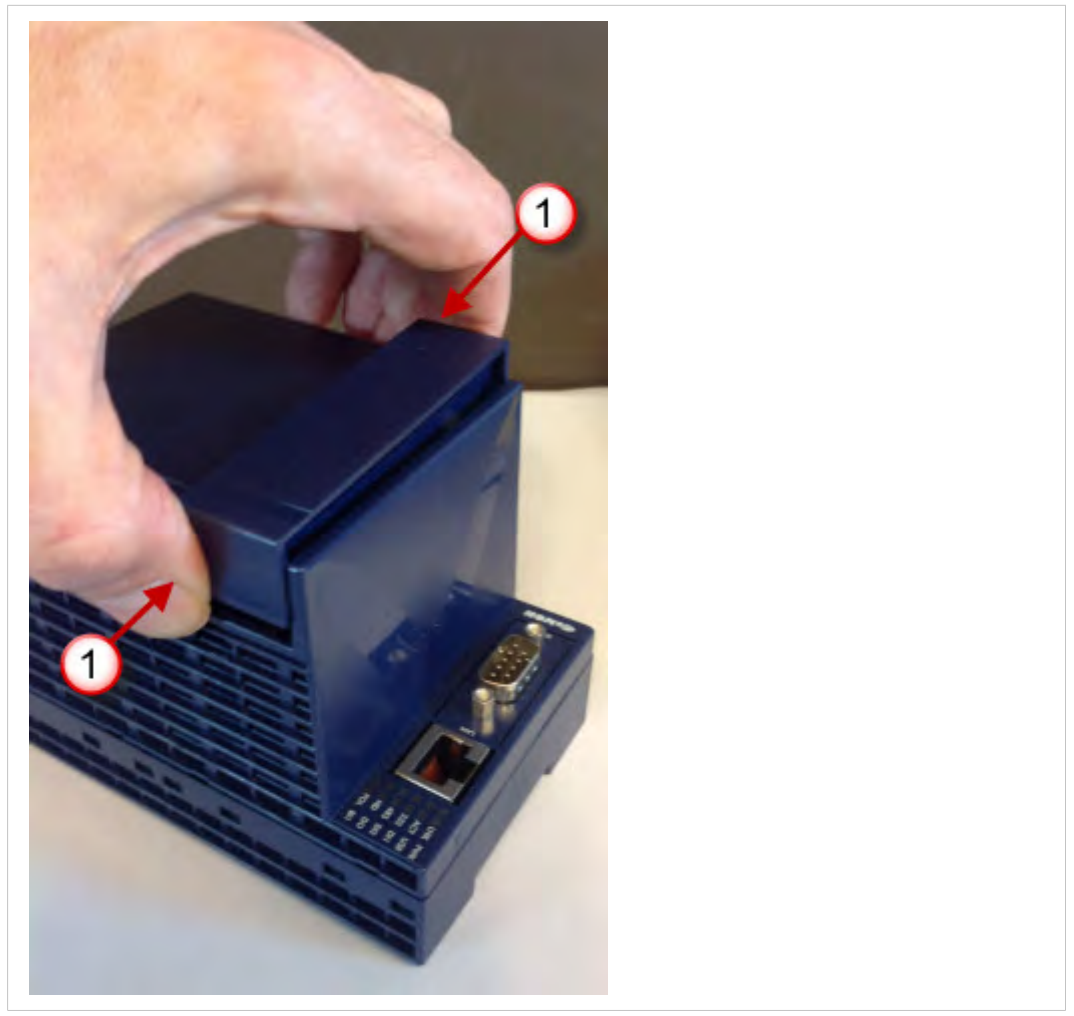

**Fig. 9 Remove the slot fillers**

**1** Hooks to be pressed are off-centered. Press while pulling upwards

Insert the extension card carefully and slide it down until the hook clicks. Make sure the card is completely inserted.

**DO NOT insist** if a resistance is felt when trying to insert the card. This can occur if the extension card is inserted in a wrong slot type. In such case, check slot compatibility of the relevant extension card.

Boot the unit for the inserted extension cards to be detected. The web interface of the Flexy base unit has a diagnostic page showing the extension cards in their order of detection (from left to right).

#### **5.2.2 Multiple FLX 3402**

The Flexy firmware currently supports up to **4** FLX 3402.

The boot process of the base unit includes an automated detection of the inserted extension cards. This detection is done sequentially, slot per slot starting from the left to right.

#### **Addressing I/O Tags**

The internal tag addressing of the Flexy range always starts with the Inputs/Outputs of the base units. Remember that all base units feature 1 Digital Output and 2 Digital Inputs, those are the first ones that have to be considered when creating tags in the device.

The example below helps to understand the syntax of the I/O server tag addresses in the case of 2 I/O extension cards.

Following the left-to-right order of slots, the first card to be detected is the extension card plugged in the most left slot, then the next on its right and so on.

Removing an I/O card other than the utmost right one will result in an internal reallocation of tag addresses that may result in a mismatch between physical I/Os and their software configuration.

The software tag addresses can be *frozen* by adding the slot number in the tag definition. This prevents accidental I/O mismatch.

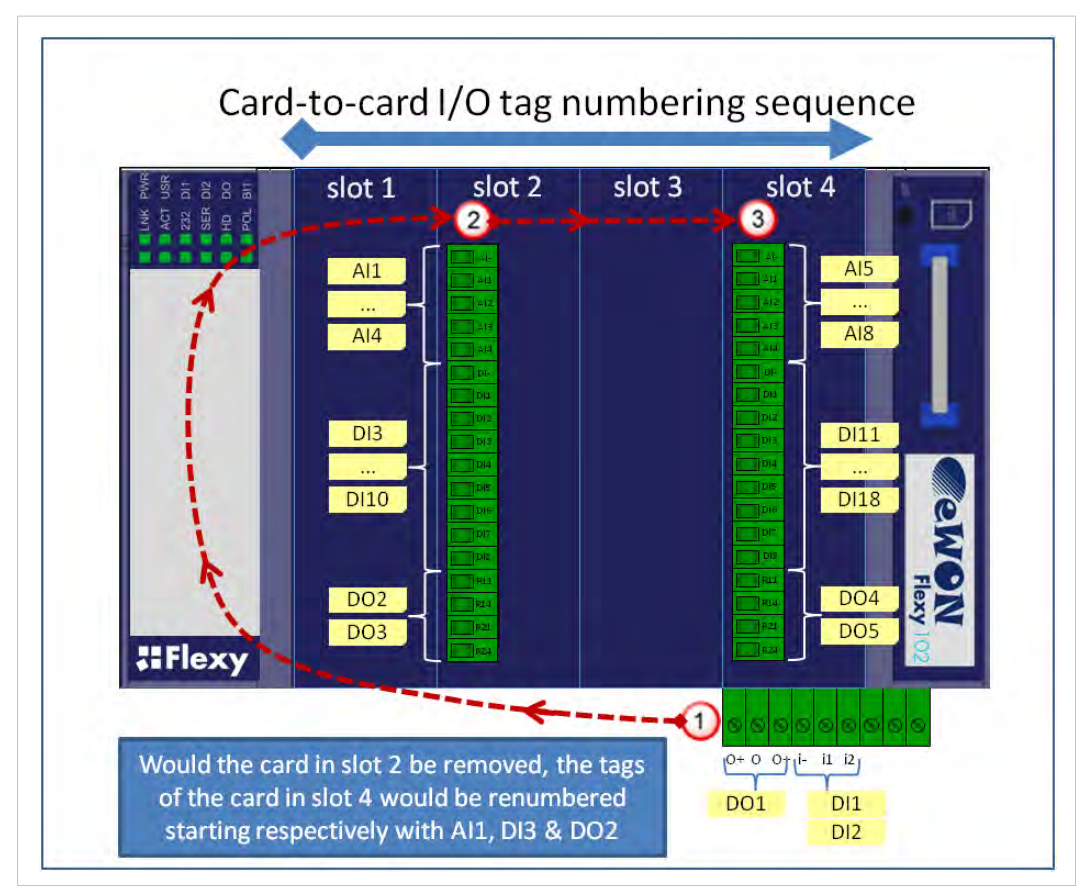

**Fig. 10 Order of the IO Tags Process.**

#### **Slot number appends to prevent tag address mismatch**

Let's take the example of an eWON Flexy featuring 2 IO cards FLX 3402 in slots #2 and #4 as shown in the picture above. The tag address for the Ewon IO server can be extended as follows:

ABx,Ey

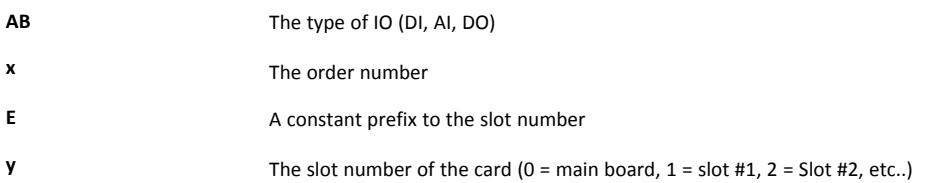

The main IO syntax and order numbering remains unchanged. In the example above, the IO server tag addresses are as follows:

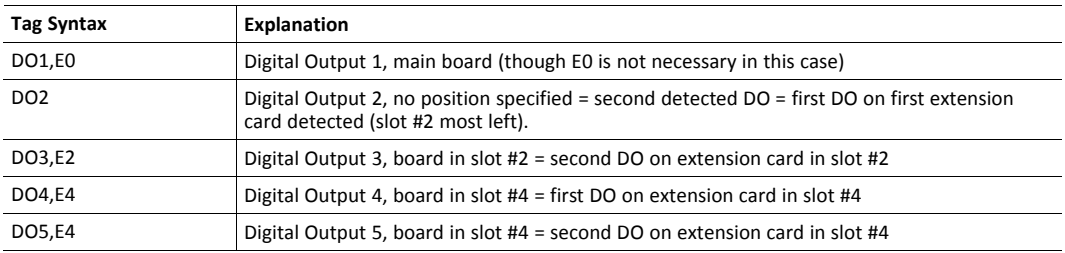

#### **Behavior if the card in slot #2 is removed**

In the "View" mode of the Tag display page:

- **DO2** will appear normally as it was not frozen by a slot number append. But it can no longer reflect the status of the first DO of the board in slot #2 that was removed. DO2 now reflects the status of the first DO of the board in slot #4.
- The 3 other DOs with specified slot number E2 and E4 will all appear in error (red cross, value 0), because:
	- The address of DO3,E2 of the card in slot #2 could no longer be found, and
	- The software addresses of DO4,E4 and DO5,E4 of the card in slot #4 do no longer match with the detected order of physical addresses**.**

The error "trace" messages located in the Events page are "Invalid IO Tag name (DOx, addr. DOx,Ex)".

To have the DOs of the card in slot #4 responding, edit the tags and change their software addresses as follows:

- DO4,E4 to DO2,E4 and
- DO5,E4 to DO3,E4.

#### **5.2.3 Power Requirements**

1 The "Power Requirements" concept doesn't apply to Flexy 205 and its inserted extension cards.  $\bullet$ 

The internal power converter of the Flexy base units has been dimensioned to cover a broad range of different combinations of extension cards. Users should make sure the total power demand of the extension cards does not exceed the capabilities of the base unit. That is why the notion of "Energy Points" has been introduced.

The Installation Guide ["eWON Flexy - Base Units"](#page-4-3) includes a section giving the **Available Energy Points** of each type of base unit.

The power requirements of each extension card is expressed in **Energy Demand Points.** This number is meant to check whether the balance with the **Available Energy Points** of a given base unit with extension cards is OK or not.

The Energy Demand Points of the FLX 3402 is **2**

The Installation Guide of the ["eWON Flexy - Base Units"](#page-4-3) also includes examples of practical power balance calculations.

## **6 Powering on the Base Unit with its Extension Cards**

<span id="page-20-0"></span>When the base unit is powered on, it takes approximately 25 seconds for the unit to go through its self-test procedure. The slots in which the extension cards have been inserted and their type are detected during this process.

If the boot process completes normally, the following LED status should be observed:

- Base unit : **USR** LED flashing green slowly
- Extension card : None

V è

If the **USR** LED of the base unit is flashing red, it might be because the extension card was improperly inserted (for example in a wrong slot).

## **7 Check Card Detection on the Embedded Web Page**

<span id="page-21-0"></span>The Flexy extension cards require no software configuration. They are automatically detected by the base unit when the device boots.

#### **7.1 Connecting to the Embedded Web Server**

<span id="page-21-1"></span>Configure the network parameters to set the computer being used to reach the web interface on the same IP range than the LAN of the Ewon device.

Once both devices are in the same IP range, connect the PC to one of the LAN port of the Ewon device.

Open an Internet browser and access the homepage of the Ewon device by typing the LAN IP address in the URL field (the default address is http://10.0.0.53).

A dialog box will pop-up asking for credentials. Default ones are:

- login: adm
- password: adm

For security reasons, changing the default password *adm* is an absolute requirement. To change it, from the menu bar, click on *Setup > Users* and double click on the *adm* entry to edit and save its password.

### **7.2 Detected Cards Displayed in the System Page**

<span id="page-21-2"></span>Once connected to the embedded web pages of the Ewon device, the homepage displays the system status including detected extension cards.

To access in details the system status summary, click on *Diagnostic > Status > System Info > System*.

## <span id="page-22-0"></span>**8 Analog Input Measurement**

### **8.1 Analog Input Scaling**

<span id="page-22-1"></span>The firmware will detect whether the dip switch is configured as current or voltage measurement.

In both cases, the range will be 0...65535

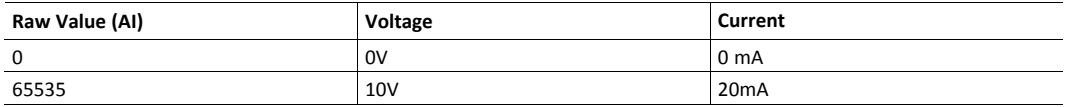

#### **8.2 Real Physical Conversion Value Formula**

<span id="page-22-2"></span>When configuring a tag under the IO server in the "Setup" mode of the Tag page, a conversion can be applied such as: **Y = ax + b**

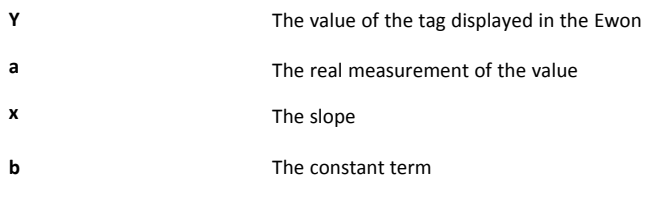

*A maximum of 6 significant digits for the value will be used by the device. The value will be automatically*  $\bf \Omega$ *adapted if more digits is used in a field.*

#### **Example of Conversion**

**Situation**: Using a temperature sensor (Min. -20°C Max +50°C) on the AI1 of an Ewon Flexy

**Question**: Which values need to be added in a & b?

#### **Solution**:

Formula:

- $Y = ax + b$
- $a = (Y2-Y1) / (X2-X1)$
- $b = Y2X1 Y1X2 / (X1-X2)$ If  $X1=0$  then  $b = Y1$

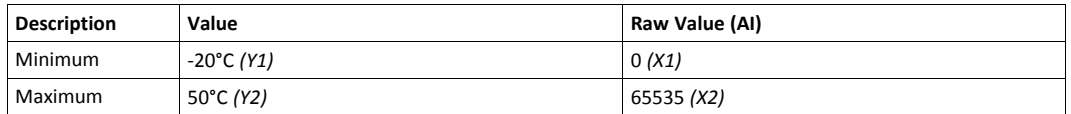

In the example:

- $a = 0,00106813$
- $b = -20$